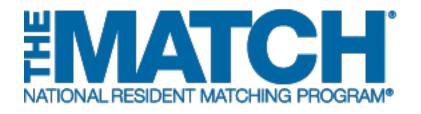

### Entering and Certifying a Rank Order List

Specialties Matching Service

Users: Fellowship Applicants

| RESIDENT MAT | CHING PROGRAM<br>Ist                                            |            |            |                   |                          |
|--------------|-----------------------------------------------------------------|------------|------------|-------------------|--------------------------|
|              |                                                                 |            |            | _                 |                          |
|              |                                                                 | Print List | ✓ Edit Lis | st                |                          |
| Rank         | Institution & Program Description                               |            | Status     | NRMP Program Code | ACGME<br>Program<br>Code |
| 1            | Johns Hopkins All Childrens Hosp-FL<br>- Pediatric Surgery      |            | ACTIVE     | 1589445F0         | 4451144058               |
| 2            | Childrens Hospital-Boston-MA<br>- Pediatric Surgery             |            | ACTIVE     | 1259445F0         | 4452421016               |
| 3            | Childrens Mercy Hosp-UMKC-MO<br>- Pediatric Surgery             |            | ACTIVE     | 1988445F0         | 4452811005               |
| 4            | Northwestern McGaw/Lurie Peds-IL<br>- Pediatric Surgery         |            | ACTIVE     | 1842445F0         | 4451621002               |
| 5            | <u>U Michigan Hosps-Ann Arbor</u><br><u>- Pediatric Surgery</u> |            | ACTIVE     | 1293445F0         | 4452521018               |
|              |                                                                 | Print List | ✓ Edit Lis | st                |                          |
|              |                                                                 |            |            |                   |                          |

# Note: The Entering and Certifying a Rank Order List (SMS) guide explains how to complete this task using a mobile device. The menu options are the same whether using a desktop or mobile device.

The NRMP matching algorithm uses the preferences expressed in the rank order lists submitted by applicants and program directors to place individuals into program positions.

#### Guidelines for Preparing a Rank Order List (Fellowship Matches):

- 1. The matching algorithm attempts to place you in the most preferred program possible, so rank programs in order of your true preference and not where you think you will match.
- 2. Rank ONLY those programs where you are able and willing to train. Placing a program on your ROL creates a binding commitment if a match occurs, so review carefully each program's eligibility requirements and the contract you will be expected to sign.
- 3. Do not rank programs where you did not interview. Programs do not rank candidates they have not interviewed, and no match will occur.
  - Before creating your rank order list, take time to look up each program's code in R3®. Refer to the **Using the Program Directory** guide for more information.
    - Extra fees apply if you rank more than 20 unique program codes or if a ROL is certified with 100 or more ranks. If a ROL is certified with additional ranks and/or more than 100 ranks, extra fees will be due at the time of certification. Extra rank fees and length of rank order list fees are NOT REFUNDABLE if a shorter list is certified at a later time. Refer to the NRMP website for current fee amounts.
    - Your rank order list will not be used when the matching algorithm is processed unless it has been certified and any extra rank fees have been paid. Remember to certify your list prior to the Rank Order List Deadline for your Match.

#### **Guide Contents:**

Programs can be added to your rank order list in three ways: using the Find & Add Program option, adding one program at a time using the NRMP program code, or importing a list of programs. To review each method and learn how to search and certify your rank order list, click the titles below.

| Entering a Rank Order List Using the Find & Add Program option: | 4   |
|-----------------------------------------------------------------|-----|
| Entering a Rank Order List using NRMP program codes:            | 8   |
| Entering a Rank Order List by Importing Programs from a file:   | 9   |
| Searching a Rank Order List:                                    | .12 |
| Certifying a Rank Order List With 20 or Fewer Ranks:            | .13 |
| Certifying a Rank Order List With 20 or More Ranks:             | .15 |

### Login:

- 1. Enter the **Username** and **Password** you created for accessing the Registration, Ranking, and Results (R3®) system.
- 2. Click Login.

|                                                                                                    | =                                        |
|----------------------------------------------------------------------------------------------------|------------------------------------------|
| United States – R3 ® All Returning Users                                                                                                  |                                          |
|                                                                                                    | * Required                               |
| Applicants and Staff from Institutions, Hospitals, Programs, or Schools. If you have already created a Username Match, enter them here.   | and Password for a current               |
| Lisrand my Username or Password                                                                                                    |                                          |
| Login> 2                                                                                                    |                                          |
|                                                                                                    |                                          |
| Corpright © 2001-2017 National Resident Matching Program © — Registration, Ranking, and Results ©(R3 @), Reproduction is prohi<br>NRMP ©. | bited without the written consent of the |

### Match Home Page:

The Match Home Page displays for your registered Match.

3. NOTE: Your **Applicant Status** is **ACTIVE**. Once your rank order list contains at least one program, the system changes the status to **RANKING**, displayed in red because the list must be certified before it can be used in the Match. After the list has been certified, **CERTIFIED** displays in green and no further action is required to participate in the Match.

| DONAL RESIDENT MATCHING PROGRAMM<br>ted States - Registration, Ranking                | and Results ©(R3 ©) – 2018 Pediatric Surgery |                                                                                                  |  |
|---------------------------------------------------------------------------------------|----------------------------------------------|--------------------------------------------------------------------------------------------------|--|
| Match Home Page                                                                       |                                              |                                                                                                  |  |
| Applicant Type: Pre<br>Username: Kim<br>NRMP ID: NO<br>AAMC ID: 777<br>USMLE ID: 5-50 | 185216<br>77778                              | Match Year: 2018<br>Appointment<br>Year: 2019<br>Applicant<br>Status: ACTIVE<br>Fee Status: Paid |  |
| Match Event                                                                           | Start Date                                   | End Date                                                                                         |  |
| Register                                                                              | 24 Jan 2018 12:00 PM EST                     | 02 May 2019 09:00 PM EDT                                                                         |  |
| Rank                                                                                  | 07 Feb 2019 10:33 AM EST                     | 02 May 2019 09:00 PM EDT                                                                         |  |
| Match Computation                                                                     | 02 May 2019 09:00 PM EDT                     | 16 May 2019 12:00 PM EDT                                                                         |  |
| Match Results                                                                         | 16 May 2019 12:00 PM EDT                     | 16 Nov 2019 12:00 AM EST                                                                         |  |
|                                                                                       |                                              |                                                                                                  |  |

## Entering a Rank Order List Using the Find & Add Program option:

- 1. Click the **Menu** in the top right corner.
- 2. Click ROL.

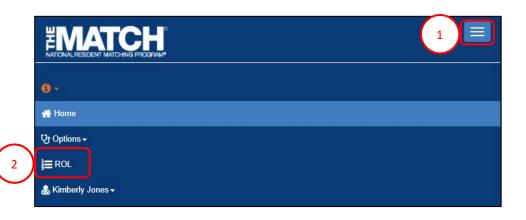

The Applicant Rank Order List page displays.

- 3. Scroll down to the ROL table.
- 4. Click Find & Add Program.

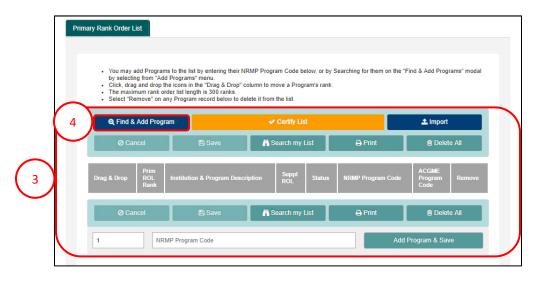

# Entering a Rank Order List Using the Find & Add Program option, Continued:

### The Find & Add Programs pop-up displays.

- 5. Enter available search criteria into the appropriate fields. NOTE: Not all fields are required to conduct a search. The more information entered, the more refined the search results will be.
  - To search only for programs with osteopathic recognition, check the "Osteopathic Recognition" box below the search fields.
- 6. Click **Cancel** to return to the rank order list table.
- 7. Click **Reset** to clear the search fields.
- 8. Once search criteria are entered, click **Search**.
- 9. Search results display, including the number of results found.
- 10. Click the navigation buttons to view more results, if necessary.
- 11. Click the **Institution & Program Description** link to review additional information.

|                            | Find & Add Programs | ×                               |            |
|----------------------------|---------------------|---------------------------------|------------|
| 5                          |                     |                                 |            |
| by set                     | State / Province    | Please Select                   | ams" modal |
| Click,     The m           | Specialty           | Please Select V                 |            |
| <ul> <li>Select</li> </ul> | Program Type        | Please Select V                 |            |
| Q, Fin                     | Program Description |                                 |            |
|                            | Institution Name    |                                 |            |
| 0                          | NRMP Program Code   |                                 | ) All      |
|                            | ACGME Program Code  |                                 |            |
| Drag & Droj                |                     | Osteopathic Recognition 🗏 😨 🚺 6 | Remove     |
| <i>•</i>                   |                     | rams to ROL & Save Cancel       | All        |
| 1                          |                     | 7 8                             |            |

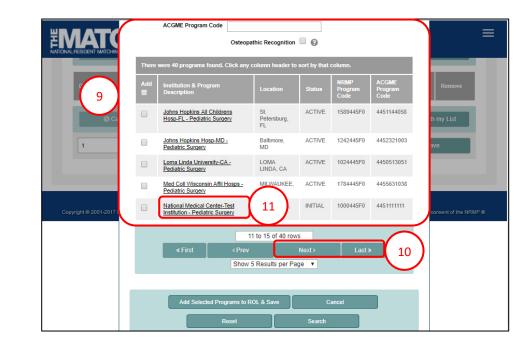

# Entering a Rank Order List Using the Find & Add Program option, Continued:

12. The **Program Details** pop-up displays. Review the information and click **Close** when you are finished.

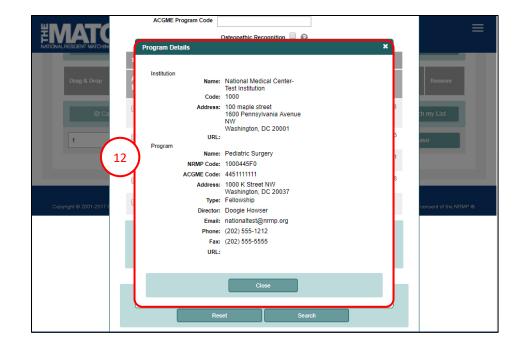

- Click the checkbox next to the name(s) of the programs(s) you want to add to the rank order list.
- 14. Click the Add Selected Programs to ROL & Save button.

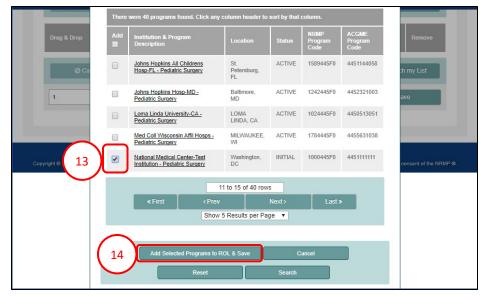

# Entering a Rank Order List Using the Find & Add Program option, Continued:

- 15. A green note displays at the top of the screen indicating your rank order list has been saved.
- 16. Scroll down to review your rank order list.
  - a. The **Rank** column identifies the current order of the programs listed.
- 17. To change the rank order of the programs, click and hold the icon in the **Drag & Drop** column and drag the program to the position you desire or change the rank number in the **Rank** column.
- 18. A green note displays indicating a change has been made to the list.
  - a. The yellow note provides a reminder to save the changes.
- 19. Click Save to maintain the rank order change.
- 20. Click **Cancel** to return your list to the last saved version.
- 21. To remove a program, click the **red X**. You must save any changes.
- 22. Click Delete All to clear the list.

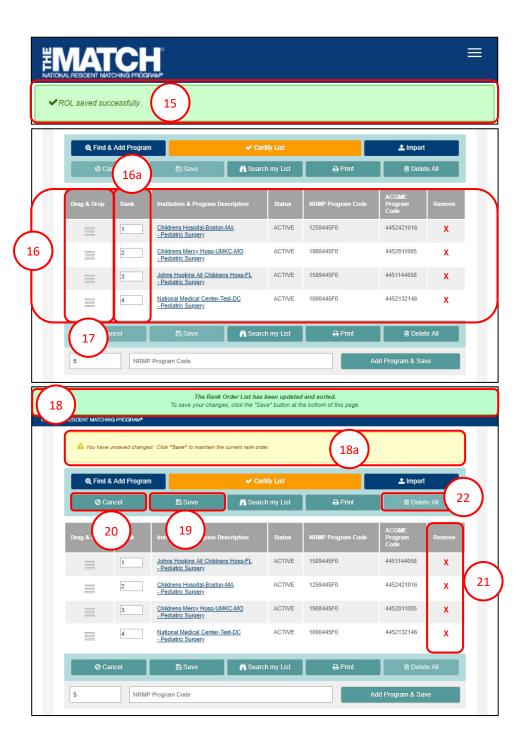

## Entering a Rank Order List using NRMP program codes:

From the Main Menu, choose the **Options** → **Program Directory** menu option to identify the NRMP program code. Refer to the **Using the Program Directory** guide to review the steps for obtaining program codes.

- 1. To enter a program on your rank order list, enter the **NRMP Program Code** into the field at the bottom of the screen.
  - a. The number displayed next to the Program Code field represents the rank or position that will be assigned to the program. Position number can be edited.
- 2. Click Add Program & Save.
- 3. A green note displays at the top of the screen indicating your rank order list has been saved successfully.
- 4. The program appears on your list in the entered position.
- 5. To add more programs one at a time to your list, repeat steps #1 and #2.
- 6. To change the rank order of the programs, click and hold the icon in the **Drag & Drop** column and drag the program to the position you desire or change the rank number in the **Rank** column. Be sure to save any changes.

#### My Rank Order List

- You may add Programs to the list by entering their NRMP Program Code below, or by Searching for them on the "Find & Add Programs" modal by selecting from "Add Programs" menu.
- Click, drag and drop the icons in the "Drag & Drop" column to move a Program's rank
   The maximum rank order list length is 300 ranks.
- Select "Remove" on any Program record below to delete it from the list.

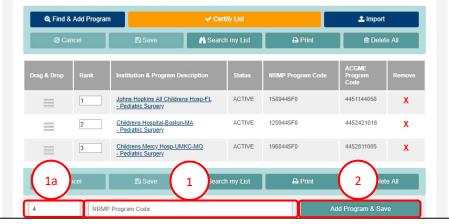

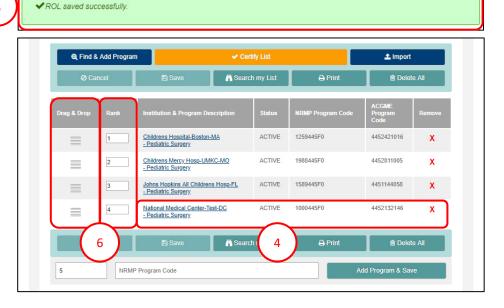

## Entering a Rank Order List by Importing Programs from a file:

The file should contain only NRMP program codes.

1. From the My Rank Order List screen, click Import.

Note: If you have already begun ranking programs, using the **Import** function will delete your existing rank order list.

| 2. | The Import Program List pop-up displays. Review the |
|----|-----------------------------------------------------|
|    | information.                                        |

| by selecting from "Add P<br>Click, drag and drop the<br>The maximum rank orde | icons in the "Drag & Drop" colun | nn to move a Program's rank.     | earching for them on the "F | ind & Add Programs" modal |  |
|-------------------------------------------------------------------------------|----------------------------------|----------------------------------|-----------------------------|---------------------------|--|
| Q Find & Add Program                                                          |                                  | <ul> <li>Certify List</li> </ul> |                             | 🛓 Import                  |  |
| O Cancel                                                                      | 🖺 Save                           | 🖹 Save 🧥 Search my List          |                             | 🖨 Print 📄 Delete All      |  |
| Drag & Drop ROL I<br>Rank                                                     | nstitution & Program Descriptio  | on Suppl Status                  | NRMP Program Code           | ACGME<br>Program<br>Code  |  |
| O Cancel                                                                      | 🖹 Save                           | A Search my List                 | 🖨 Print                     | 🝵 Delete All              |  |
| 1 NRMF                                                                        | Program Code                     |                                  | Add I                       | Program & Save            |  |

| NATIONAL RESIDENT MATCHING                         | PROGRAM                                                                                                    |   |                      |
|----------------------------------------------------|----------------------------------------------------------------------------------------------------|---|----------------------|
| Mu Deals Order Link                                | Import Program List                                                                                                    | × |                      |
| My Rank Order List<br>• You may ac<br>selecting fr | In addition to entering programs on your rank order list one by one, you can import your programs<br>onto your primary rank order list. Programs cannot be imported onto a supplemental rank order list.<br>The NRMP Program Code MUST be the only element that is imported and only one rank per line is<br>permitted. The programs will be imported in the order in which they are listed. If you have already<br>started a rank order list, importing your list will delete all existing programs on your rank order list. |   | modal by             |
| Click, drag<br>The maxim<br>Select "Rer            | You can copy and paste the list from another application such as Microsoft Word, Excel, or Notepad.<br>After you have entered your data, click <upload and="" list="" programs="" save="">.<br/>Example:<br/>4433101C0<br/>4233101A1<br/>4244120P0</upload>                                                                                                    |   | ort                  |
| Drag & Drop                                        | File Contents:                                                                                                    |   | ch my List<br>Remove |
| @ Car                                              | ٩                                                                                                    |   | ch my List<br>iave   |
|                                                    | Cancel Upload Programs & Save List                                                                                                    |   |                      |

### Entering a Rank Order List by Importing Programs from a file, continued:

- 3. Open the prepared program code file you created. Select the program codes, and copy them by:
  - a. Using Ctrl+A, then Ctrl+C on the keyboard.

- 4. Click in the **File Contents** field. Paste the program codes using either:
  - a. The browser menu (**Edit**→**Paste**), right clicking and choosing Paste, or
  - b. Ctrl+V on the keyboard
- 5. The program codes are pasted in the **File Contents** Field.
- 6. If there are no errors with the pasted list, click **Upload Programs & Save List**.
- 7. If there are errors, click **Cancel** to start over.

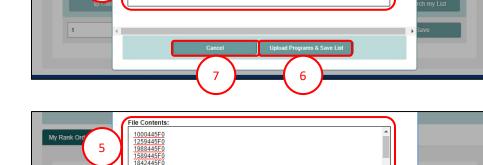

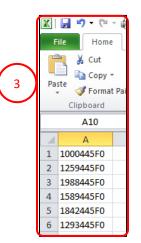

File Contents

# Entering a Rank Order List by Importing Programs from a file, continued:

- 8. A green note displays at the top of the screen indicating your rank order list has been saved successfully.
- 9. Scroll to review the list.

|             | Q Find 8    | & Add Program |                                                   | 🗸 Certi        | iy List |                   | 🕹 Import                 |        |
|-------------|-------------|---------------|---------------------------------------------------|----------------|---------|-------------------|--------------------------|--------|
|             | Ø Ca        | incel         | 🖺 Save                                            | A Search       | my List | 🖨 Print           | 🛢 Delet                  | e All  |
| $\bigwedge$ | Drag & Drop | Rank          | Institution & Program De                          | scription      | Status  | NRMP Program Code | ACGME<br>Program<br>Code | Remove |
|             | =           | 1             | National Medical Center-Te<br>- Pediatric Surgery | est-DC         | ACTIVE  | 1000445F0         | 4452132146               | x      |
|             | $\equiv$    | 2             | Childrens Hospital-Boston-<br>- Pediatric Surgery | MA             | ACTIVE  | 1259445F0         | 4452421016               | x      |
| 1           | $\equiv$    | 3             | Childrens Mercy Hosp-UM<br>- Pediatric Surgery    | KC-MO          | ACTIVE  | 1988445F0         | 4452811005               | X      |
|             | $\equiv$    | 4             | Johns Hopkins All Children<br>- Pediatric Surgery | is Hosp-FL     | ACTIVE  | 1589445F0         | 4451144058               | x      |
|             | $\equiv$    | 5             | Northwestern McGaw/Lurie<br>- Pediatric Surgery   | e Childrens-IL | ACTIVE  | 1842445F0         | 4451621002               | X      |
| N           | =           | 6             | U Michigan Hosps-Ann Art<br>- Pediatric Surgery   | oor            | ACTIVE  | 1293445F0         | 4452521018               | x      |

### Searching a Rank Order List:

- 1. Click Search my List.
- 2. The search field displays. Enter one of the following search criteria:
  - a. Program Code
  - b. Institution Name
- 3. Click the magnifying glass icon.
- 4. The **Program(s) found on the ROL** pop-up displays. Review the information.
- 5. Click **Close** to close the pop-up.

| Q. Find & Add Program     ✓ Certify List |      |                                                              |           |                   |                          |        |  |  |
|------------------------------------------|------|--------------------------------------------------------------|-----------|-------------------|--------------------------|--------|--|--|
| Ø Car                                    | ncel | 🖹 Save 🛛 👗 Searc                                             | h my List | 1 rint            | 🖹 Delet                  | e All  |  |  |
| Drag & Drop                              | Rank | Institution & Program Description                            | Status    | NRMP Program Code | ACGME<br>Program<br>Code | Remove |  |  |
|                                          | 1    | National Medical Center-Test-DC<br>- Pediatric Surgery       | ACTIVE    | 1000445F0         | 4452132146               | x      |  |  |
|                                          | 2    | Childrens Hospital-Boston-MA<br>- Pediatric Surgery          | ACTIVE    | 1259445F0         | 4452421016               | x      |  |  |
| $\equiv$                                 | 3    | Childrens Mercy Hosp-UMKC-MO<br>- Pediatric Surgery          | ACTIVE    | 1988445F0         | 4452811005               | X      |  |  |
| =                                        | 4    | Johns Hopkins All Childrens Hosp-FL<br>- Pediatric Surgery   | ACTIVE    | 1589445F0         | 4451144058               | x      |  |  |
|                                          | 5    | Northwestern McGaw/Lurie Childrens-IL<br>- Pediatric Surgery | ACTIVE    | 1842445F0         | 4451621002               | x      |  |  |
| =                                        | 6    | U Michigan Hosps-Ann Arbor<br>- Pediatric Surgery            | ACTIVE    | 1293445F0         | 4452521018               | x      |  |  |
|                                          | 7    | Cincinnati Childrens Hosp MC-OH<br>- Pediatric Surgery       | ACTIVE    | 1808445F0         | 4453811008               | x      |  |  |
| =                                        | 8    | Detroit Med Ctr/WSU-MI<br>- Ped Surg/Childrens Hosp MI       | ACTIVE    | 1295445F0         | 4452511004               | x      |  |  |
|                                          | 9    | Nationwide Childrens Hosp-OH<br>- Pediatric Surgery          | ACTIVE    | 1351445F0         | 4453821012               | x      |  |  |

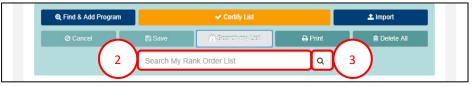

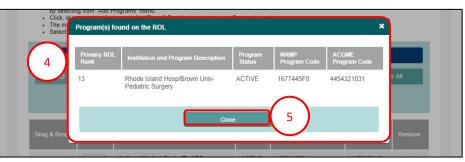

## Certifying a Rank Order List With 20 or Fewer Ranks:

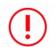

Your rank order list must be certified to be used when the matching algorithm is processed.

Changes can be made to your rank order list after it has been certified. However, once changed, the new version must be certified by the Rank Order List Deadline in order to be used in the Match.

- 1. From the Applicant Rank Order List screen, Click Certify List.
- 2. The **Please Enter Your Authentication Information** pop-up displays. Review the information.
- 3. Enter your password in the **Password** field and click **Submit**.

🗨 Find & Add 📤 Import 1 👬 Search my List National Medical Center-Test-DC ACTIVE 1000445F0 4452132146 1 - Pediatric Surgery Childrens Hospital-Boston-MA ACTIVE 1259445F0 4452421016 x 2 Pediatric Surgery Childrens Mercy Hosp-UMKC-MO ACTIVE 1988445F0 4452811005 х 3 - Pediatric Surgery Johns Hopkins All Childrens Hosp-FL ACTIVE 1589445E0 4451144058 4 х - Pediatric Surgery 1293445F0 ACTIVE 4452521018 U Michigan Hosps-Ann Arbor - Pediatric Surgery х 5

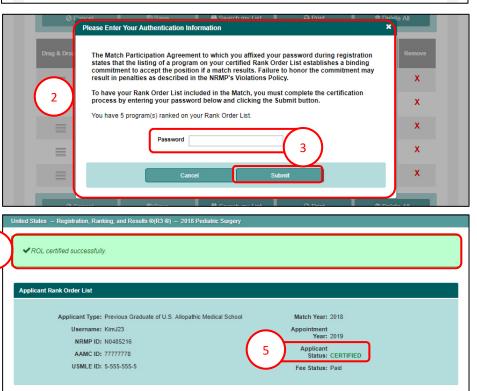

- 4. The green note confirms rank order list certification.
- 5. Your Applicant Status is CERTIFIED.

# Certifying a Rank Order List With 20 or Fewer Ranks, Continued:

6. To edit a certified rank order list, click Edit List.

- 7. The **Please Enter Your Authentication Information** pop-up displays. Review the information.
- 8. Enter your password in the **Password** field and click **Submit**.
- 9. Edit the list as needed.

Note: NRMP does not retain previously saved versions of your rank order list. If changes are made and saved, the previous list is no longer available.

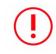

When any changes are made, the list must be saved and certified prior to the Rank Order List Deadline.

|          |             |                                                                                                    |                     |            |                                                                                                    | ≣                        |  |
|----------|-------------|----------------------------------------------------------------------------------------------------|---------------------|------------|----------------------------------------------------------------------------------------------------|--------------------------|--|
| Applican | it Rank Ord | ler List                                                                                                    |                     |            |                                                                                                    |                          |  |
|          | t           | cant Type: Previous Graduate of U.S. Al<br>Jsername: KimJ23<br>NRMP ID: N0485216<br>AAMC ID: 77777778<br>JSMLE ID: 5-555-55-5 | llopathic Medical S | ichool     | Match Year: 2018<br>Appointment<br>Year: 2019<br>Applicant<br>Status: CERTIFIED<br>Fee Status: Paid |                          |  |
| Mu Deal  | k Order Lis |                                                                                                    |                     |            |                                                                                                    |                          |  |
| My Rank  | k Order Lis |                                                                                                    |                     |            |                                                                                                    |                          |  |
|          |             |                                                                                                    |                     |            | $\frown$                                                                                            |                          |  |
|          |             |                                                                                                    | Print List          | 🖉 Edit Lis | st 6                                                                                                |                          |  |
| F        | Rank        | Institution & Program Description                                                                                             |                     | Status     | NRMP Program Code                                                                                   | ACGME<br>Program<br>Code |  |
|          | 1           | National Medical Center-Test-DC<br>- Pediatric Surgery                                                                        |                     | ACTIVE     | 1000445F0                                                                                           | 4452132146               |  |
|          | 2           | Childrens Hospital-Boston-MA<br>- Pediatric Surgery                                                                           |                     | ACTIVE     | 1259445F0                                                                                           | 4452421016               |  |
|          | 3           | Childrens Mercy Hosp-UMKC-MO<br>- Pediatric Surgery                                                                           |                     | ACTIVE     | 1988445F0                                                                                           | 4452811005               |  |

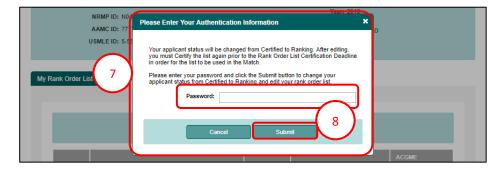

## Certifying a Rank Order List With 20 or More Ranks:

Extra fees apply if you rank more than 20 unique program codes on a rank order list and/or if a ROL is certified with 100 or more ranks. If a ROL is certified with additional ranks and/or more than 100 ranks, extra fees will be due at the time of certification. Extra rank fees and length of rank order list fees are NOT REFUNDABLE if a shorter list is certified at a later time. Refer to the NRMP website for current fee amounts.

- 1. From the Applicant Rank Order List screen, click Certify List.
- 2. The **Please Confirm** pop-up displays indicating you have more than 20 ranks on your ROL. The example displays 24 ranks.
  - a. Click **Cancel** to edit your list to 20 or fewer ranks.
  - b. Click **Confirm** to certify the ROL and pay for the extra ranks.
- 3. After clicking **Confirm**, the **Please Enter Your Authentication Information** pop-up displays.
  - a. Click **Cancel** to edit your list to 20 or fewer ranks.
  - b. Enter your password in the **Password** field and click **Submit**.

| € Find &    | Add 1 | ✓ Ce                                                       | rtify List |                   | 🕹 Import                 |        |
|-------------|-------|------------------------------------------------------------|------------|-------------------|--------------------------|--------|
| Ø Can       | cel   | 🖹 Save 🛛 🕅 Sear                                            | ch my List | 🕀 Print           | 🗊 Delei                  | e All  |
| Drag & Drop | Rank  | Institution & Program Description                          | Status     | NRMP Program Code | ACGME<br>Program<br>Code | Remove |
|             | 1     | National Medical Center-Test-DC<br>- Pediatric Surgery     | ACTIVE     | 1000445F0         | 4452132146               | x      |
| =           | 2     | <u>Childrens Hospital-Boston-MA</u><br>- Pediatric Surgery | ACTIVE     | 1259445F0         | 4452421016               | x      |
|             | 3     | Childrens Mercy Hosp-UMKC-MO<br>- Pediatric Surgery        | ACTIVE     | 1988445F0         | 4452811005               | x      |
|             | 4     | Johns Hopkins All Childrens Hosp-FL<br>- Pediatric Surgery | ACTIVE     | 1589445F0         | 4451144058               | x      |

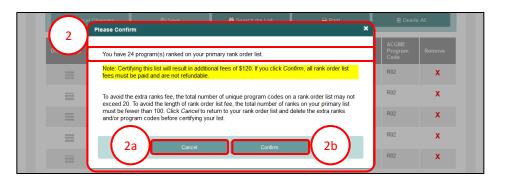

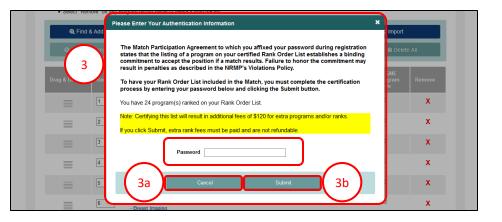

### Certifying a Rank Order List With 20 or More Ranks, continued:

- 4. The **Payment** screen displays the fees due.
  - a. The green note confirms rank order list certification.
- 5. Click **Next** to pay for the extra ranks.

| RESIDENT MATCHING PROGRAM®                                                                                    |                                                                                                    |                                   |
|----------------------------------------------------------------------------------------------------|----------------------------------------------------------------------------------------------------|-----------------------------------|
| ent                                                                                                    |                                                                                                    |                                   |
|                                                                                                    |                                                                                                    |                                   |
| Please review your billing details                                                                            | . The full balance due must be paid. Partial payments are                                                                                                    | not allowed.                      |
|                                                                                                    |                                                                                                    |                                   |
| Billing Details                                                                                               |                                                                                                    |                                   |
| Charge<br>ID Charge I                                                                                         | Date Description                                                                                                    | Price Quantity Amount             |
| 8754924 Feb 01, 2<br>05:38:10                                                                                 |                                                                                                    | \$30.00 4 \$120.00                |
| Balance Due                                                                                                   |                                                                                                    | \$120.00                          |
|                                                                                                    |                                                                                                    |                                   |
|                                                                                                    | *Card Number 1234 5678 9012 3456 *Expiration Date: MM / YY *Card Security Code: 123                                                                                                    | <b>6</b> a                        |
| Transaction Authorizati                                                                                       | * Expiration Date: MM / YY  * Card Security Code: 12:3  then click *Authorize Payment* to authorize your credit card transaction; off ON: into to pay with a credit card, the applicant authorizes the NRMP to success                                                                                                    | herwise click "cancel" to return. |
| Transaction Authorizati<br>All charges are non-refundable. By elec<br>agreement in order to resolve inquiries | * Expiration Date: M/M / YY  *Card Security Cool: 123 then click "Authorize Payment" to authorize your credit card transaction; of On:                                                                                                    | herwise click 'cance'' to return. |
| Transaction Authorizati<br>All charges are non-refundable. By elec<br>agreement in order to resolve inquiries | * Expiration Date: MM / YY  * Card Security Cole: 12.3  then click "Authorize Payment" to authorize your credit card transaction; of  Col:  Circli Date: The applicant subnotize the NRMP to support Col:  Circli Date: The Applicant subnotize the NRMP to support Circli Date: The Applicant subnotize the NRMP to support Circli Date: The Applicant subnotize the NRMP to support Circli Date: The Applicant subnotize the NRMP to support Circli Date: The Applicant subnotize the NRMP to support Circli Date: The Applicant subnotize the NRMP to support Circli Date: The Applicant Subnotize the NRMP to support Circli Date: The Applicant Subnotize the NRMP to subnotize the NRMP to support Circli Date: The Applicant Subnotize the NRMP to support Circli Date: The Applicant Subnotize the NRMP to subnotize the Applicant Subnotize the Applicant Subnotize the | herwise click 'cance'' to return. |
| Transaction Authorizati<br>All charges are non-refundable. By elec<br>agreement in order to resolve inquiries |                                                                                                    | herwise click 'cance'' to return. |

| ✓ ROL a   | certified succes | sfully.                                                                                                    |                                      |                                                                                     |               |          |        |          |
|-----------|------------------|----------------------------------------------------------------------------------------------------|--------------------------------------|-------------------------------------------------------------------------------------|---------------|----------|--------|----------|
| Payment F | Required         |                                                                                                    |                                      |                                                                                     |               |          |        |          |
|           | Use<br>N<br>A    | nt Type: Previous Gradus<br>ername: KimJ23<br>RMP ID: N0485216<br>AMC ID: 13096463<br>SMLE ID: 5-297-546-3 | te of U.S. Allopathic Medical School | Match Year: 201<br>Appointment Year: 202<br>Applicant Status: CEI<br>Fee Status: Am | 20<br>RTIFIED |          |        |          |
| Payment   | 4                |                                                                                                    |                                      |                                                                                     |               |          |        |          |
| Your      | fees and payme   | nts for this match are liste                                                                               | d below.                             |                                                                                     |               |          |        |          |
| 1.1       | Charge ID        | Charge Date                                                                                                | Description                          | Price                                                                               | e             | Quantity | Amount |          |
|           | 8891034          | May 01, 2019<br>12:55:04 PM EDT                                                                            | Primary ROL Fee (20+)                | 5.                                                                                  | 30.00         | 4        |        | \$120.00 |
|           |                  |                                                                                                    |                                      |                                                                                     |               |          | c      | 120.00   |

- 6. Choose one payment option:
  - a. CREDIT CARD: Enter your credit card details in the appropriate fields and click **Authorize Payment**.
  - b. MOBILE: Select **Apply Pay** or **PayPal**. Follow the steps within the mobile payment popup to complete payment.

# Certifying a Rank Order List With 20 or More Ranks, continued:

- 7. Payment confirmation displays. You may print the page as a receipt.
- 8. Click **Next** to return to the **Match Home Page**.

| 12.45.22 PM EDT       Payment - 2019 NRAD       \$85         8850188       Mar 20, 2019<br>12.55.04 PM EDT       Primary ROL Fee (20+) - 2019 NRAD       \$30.00       4       \$120         8857744       May 01, 2019<br>12.55.04 PM EDT       Payment - 2019 NRAD       \$30.00       4       \$120         8857744       May 01, 2019<br>12.55.01 PM EDT       Payment - 2019 NRAD       \$30.00       4       \$120         Payment Joint Payment - 2019 NRAD       \$30.00       4       \$120         Transaction Date       Transaction Message       Amount         8850188       Mar 20, 2019<br>12.49.44 PM EDT       APPROVED       This transaction has been approved.       \$85         8857744       May 01, 2019<br>12.49.41 PM EDT       APPROVED       This transaction has been approved.       \$120         121       Approved       This transaction has been approved.       \$120         121       Approved       This transaction has been approved.       \$120         121       Approved       This transaction has been approved.       \$120                                                                                                    | Use<br>NF<br>A/ | nt Type: Previous Gradu<br>rname: KimJ23<br>RMP ID: IN0485216<br>AMC ID: 13096463<br>MLE ID: 5-297-546-3 | ate of U.S. Allopa    | Appoir                                    | Match Year: 2019<br>htment Year: 2020<br>cant Status: CERTIFIE<br>Fee Status: Paid | D        |        |
|----------------------------------------------------------------------------------------------------|-----------------|----------------------------------------------------------------------------------------------------|-----------------------|-------------------------------------------|------------------------------------------------------------------------------------|----------|--------|
| Transaction<br>ID         Transaction Date         Description         Price         Quantity         Amount           8889482         Mar 20, 2019<br>12.49.24 PM EDT         Applicant Registration Fee - 2019 NRAD         \$85.00         1         \$85.           8880188         Mar 20, 2019<br>12.49.24 PM EDT         Payment - 2019 NRAD         \$30.00         4         \$120.           889034         May 01, 2019<br>12.56.04 PM EDT         Primary ROL Fee (20+) - 2019 NRAD         \$30.00         4         \$120.           8857744         May 01, 2019<br>12.58.11 PM EDT         Payment - 2019 NRAD         \$30.00         4         \$120.           8857744         May 01, 2019<br>12.58.11 PM EDT         Payment - 2019 NRAD         \$30.00         4         \$120.           8857744         May 01, 2019<br>12.58.41 PM EDT         APPROVED         This transaction Message         Amount           8857744         May 01, 2019<br>12.49.41 PM EDT         APPROVED         This transaction has been approved.         \$3120.           8857744         May 01, 2019<br>12.49.41 PM EDT         APPROVED         This transaction has been approved.         \$3120.           814 Amount Paid         S205.         S205.         \$30.00         \$30.00         \$30.00                              | Thank you, your | r payment was received. Yo                                                                               | our credit card has b | een approved.                             |                                                                                    |          |        |
| ID     Mar 20, 2019<br>12.45.22 PM EDT     Applicant Registration Fee - 2019 NRAD     \$85.00     1     \$85.85       8850188     Mar 20, 2019<br>12.49.44 PM EDT     Payment - 2019 NRAD     \$80.00     4     \$120.       8850184     Mar 20, 2019<br>12.49.44 PM EDT     Primary ROL Fee (20+) - 2019 NRAD     \$30.00     4     \$120.       88501744     May 01, 2019<br>12.58.11 PM EDT     Payment - 2019 NRAD     \$30.00     4     \$120.       Payment - 2019 NRAD     \$30.00     4     \$120.       8857744     May 01, 2019<br>12.58.11 PM EDT     Payment - 2019 NRAD     \$30.00     4     \$120.       Resolution Date     Transaction<br>Status     Transaction Message     Amount       8858188     Mar 20, 2019<br>12.49.44 PM EDT     APPROVED     This transaction has been approved.     \$85.       8857744     May 01, 2019<br>12.49.41 PM EDT     APPROVED     This transaction has been approved.     \$2205.       tal Amount Paid     S2005     \$30.00     \$30.00     \$30.00                                                                                                    | )               |                                                                                                    |                       | Print                                     |                                                                                    |          |        |
| 12.45.22 PM EDT       Payment - 2019 NRAD       \$85         8850188       Mar 20, 2019<br>12.55.04 PM EDT       Primary ROL Fee (20+) - 2019 NRAD       \$30.00       4       \$120         8857744       May 01, 2019<br>12.55.04 PM EDT       Payment - 2019 NRAD       \$30.00       4       \$120         8857744       May 01, 2019<br>12.55.01 PM EDT       Payment - 2019 NRAD       \$120       \$120         Transaction Date       Transaction Message       Amount         8850188       Mar 20, 2019<br>12.49.44 PM EDT       APPROVED       This transaction has been approved.       \$85         8850744       May 01, 2019<br>12.49.44 PM EDT       APPROVED       This transaction has been approved.       \$82         8850744       May 01, 2019<br>12.49.41 PM EDT       APPROVED       This transaction has been approved.       \$205.1         Mar 20, 2019<br>12.49.41 PM EDT       APPROVED       This transaction has been approved.       \$205.1         Status       Status         APPROVED       This transaction has been approved.       \$205.1         Status       Status         Status       Status         APPROVED       This transaction has been approved.       Status <td< th=""><th></th><th>Transaction Date</th><th>Description</th><th></th><th>Price</th><th>Quantity</th><th>Amount</th></td<> |                 | Transaction Date                                                                                         | Description           |                                           | Price                                                                              | Quantity | Amount |
| 12.49.44 PM EDT       Primary ROL Fee (20+) - 2019 NRAD       \$30.00       4       \$12.0         8851034       May 01, 2019       Payment - 2019 NRAD       \$30.00       4       \$12.0         8857744       May 01, 2019       Payment - 2019 NRAD       \$12.0       \$12.0         Payment ID       Transaction Date       Transaction Message       Amount         8858188       Mar 20, 2019       APPROVED       This transaction has been approved.       \$85.         8857744       May 01, 2019       APPROVED       This transaction has been approved.       \$12.0         12.49.41 PM EDT       APPROVED       This transaction has been approved.       \$12.0         Amount         8857744       May 01, 2019       APPROVED       This transaction has been approved.       \$205.         tal Amount Paid       \$205.                                                                                                    | 8889482         |                                                                                                    | Applicant Reg         | istration Fee - 2019 NRAD                 | \$85.00                                                                            | 1        | \$85.  |
| 12:56:04 PM EDT     Tail 12:56:04 PM EDT     Payment - 2019 NRAD     \$120.       8857744     May 01, 2019<br>12:58:11 PM EDT     Transaction<br>Status     Transaction Message     Amount       8850188     Mar 20, 2019<br>12:58:11 PM EDT     APPROVED     This transaction has been approved.     \$85.       8857744     May 01, 2019<br>12:58:11 PM EDT     APPROVED     This transaction has been approved.     \$120.       8857744     May 01, 2019<br>12:58:11 PM EDT     APPROVED     This transaction has been approved.     \$120.       tal Balance Due     \$0.                                                                                                    | 8856188         |                                                                                                    | Payment - 201         | Payment - 2019 NRAD                       |                                                                                    |          | \$85.  |
| Transaction Date     Transaction Status     Transaction Message     Amount       8856188     Mar 20, 2019<br>12:49:44 PM EDT     APPROVED     This transaction has been approved.     \$85.       8857744     May 01, 2019<br>13:29:31 PM EDT     APPROVED     This transaction has been approved.     \$12.0       tal Amount Paid     \$205.     \$205.     \$30.                                                                                                    | 8891034         | May 01, 2019<br>12:55:04 PM EDT                                                                          | Primary ROL F         | Primary ROL Fee (20+) - 2019 NRAD \$30.00 |                                                                                    |          |        |
| Payment ID         Marsaction Date         Status         Marsaction message         Amount           8856188         Mar 20, 2019<br>12:49:44 PM EDT         APPROVED         This transaction has been approved.         \$85           8857744         May 01, 2019<br>12:58:11 PM EDT         APPROVED         This transaction has been approved.         \$120           tal Balance Due         \$0.         \$0.         \$0.         \$0.                                                                                                    | 8857744         |                                                                                                    | Payment - 201         | 9 NRAD                                    |                                                                                    |          | \$120  |
| Payment ID         Marsaction Date         Status         Marsaction websage         Amount           8856188         Mar 20, 2019<br>12:49:44 PM EDT         APPROVED         This transaction has been approved.         \$85           8857744         May 01, 2019<br>12:58:11 PM EDT         APPROVED         This transaction has been approved.         \$120           tal Balance Due         \$0.         \$0.         \$0.         \$0.                                                                                                    |                 |                                                                                                    |                       |                                           |                                                                                    |          |        |
| 12:49:44 PM EDT     12:49:44 PM EDT       8857744     May 01, 2019     APPROVED       12:58:11 PM EDT     APPROVED       tal Amount Paid     \$205.                                                                                                    |                 |                                                                                                    |                       |                                           |                                                                                    |          |        |
| 12:58:11 PM EDT tal Amount Paid \$205. tal Balance Due \$0.                                                                                                    | 8856188         |                                                                                                    | APPROVED              | This transaction has been approved.       |                                                                                    |          | \$85.  |
| tal Balance Due                                                                                                    | 8857744         | May 01, 2019<br>12:58:11 PM EDT                                                                          | APPROVED              | This transaction has been approved.       |                                                                                    |          | \$120  |
|                                                                                                    | otal Amount P   | aid                                                                                                    |                       |                                           |                                                                                    |          | \$205. |
|                                                                                                    | otal Balance D  | ue                                                                                                    |                       |                                           |                                                                                    |          | \$0.   |
|                                                                                                    |                 |                                                                                                    |                       | Print                                     |                                                                                    |          |        |
|                                                                                                    |                 |                                                                                                    |                       |                                           |                                                                                    |          |        |